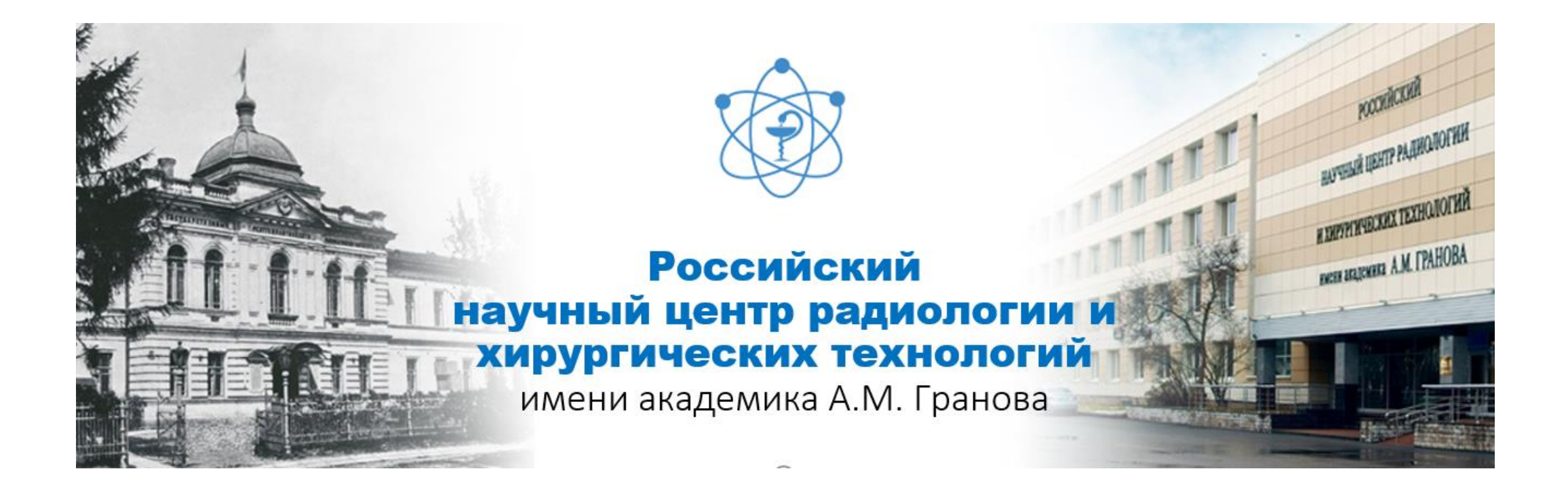

**Регистрация в ORCID Вход в систему**: https://orcid.org/

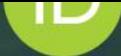

# Distinguish yourself in three easy steps

ORCID provides a persistent digital identifier (an ORCID iD) that you own and control, and that distinguishes you from every other researcher. You can connect your iD with your professional information - affiliations, grants, publications, peer review, and more. You can use your iD to share your information with other systems, ensuring you get recognition for all your contributions, saving you time and hassle, and reducing the risk of errors.

**FIND OUT MORE ABOUT OUR MISSION AND VALUES** 

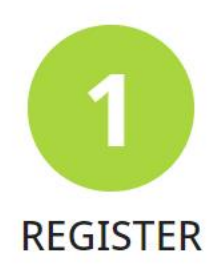

Get your unique ORCID identifier. It's free and only takes a minute, so register now!

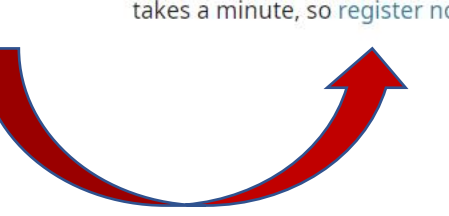

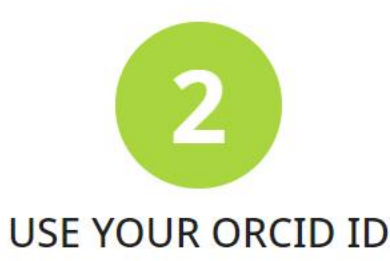

Use your iD, when prompted, in systems and platforms from grant application to manuscript submission and beyond, to ensure you get credit for your contributions.

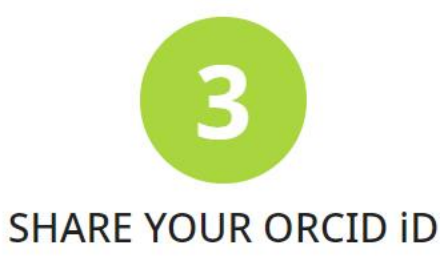

The more information connected to your ORCID record, the more you'll benefit from sharing your iD - so give the organizations you trust permission to update your record as well as adding your affiliations, emails, other names you're known by, and more.

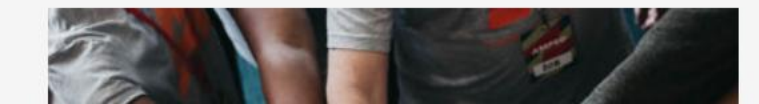

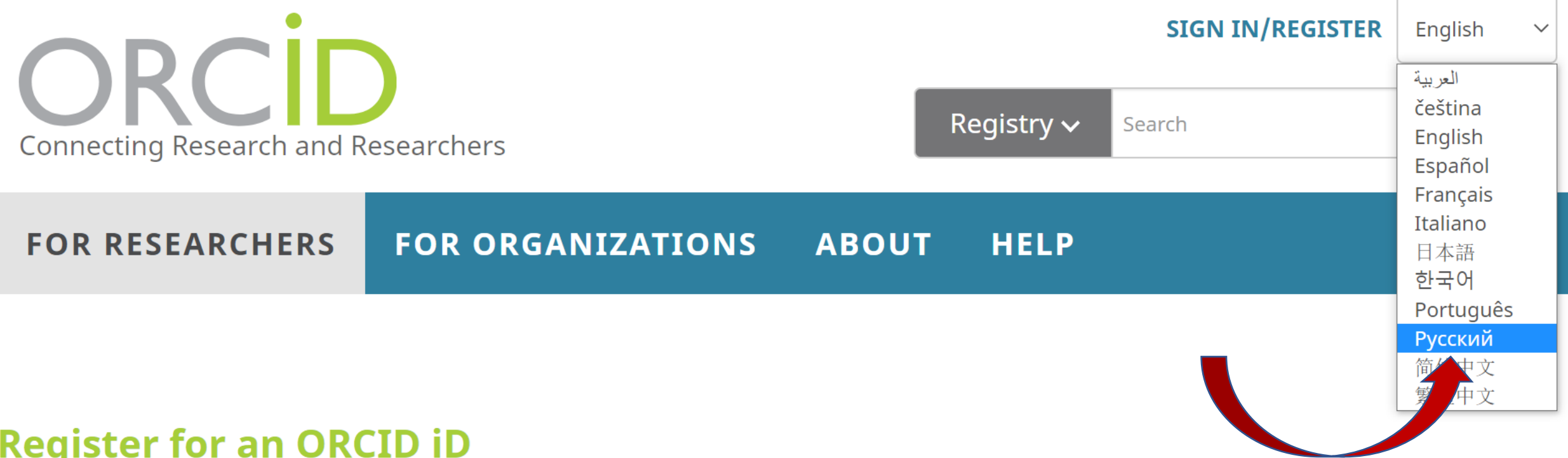

ORCID provides a persistent digital identifier that distinguishes you from every other researcher and, through integration in key research workflows such as manuscript and grant submission, supports automated linkages between you and your professional activities ensuring that your work is recognized.

 $\bullet$ 

 $\circledR$ 

Помощь

Per ORCID's terms and conditions, you may only register for an ORCID iD for yourself.

First name

Last name (Optional)

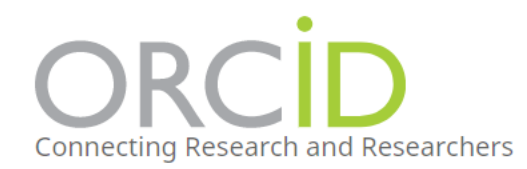

#### **FOR RESEARCHERS FOR ORGANIZATIONS ABOUT HELP**

# **Register for an ORCID iD**

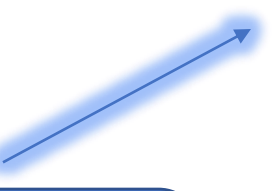

## ORCID provides a persistent digital identifier that distinguishes you from every other researcher and, through integration in key research workflows such as manuscript and grant submission, supports automated linkages between you and your professional activities ensuring that your work is recognized.

Per ORCID's terms and conditions, you may only register for an ORCID iD for yourself.

# Заполните поля

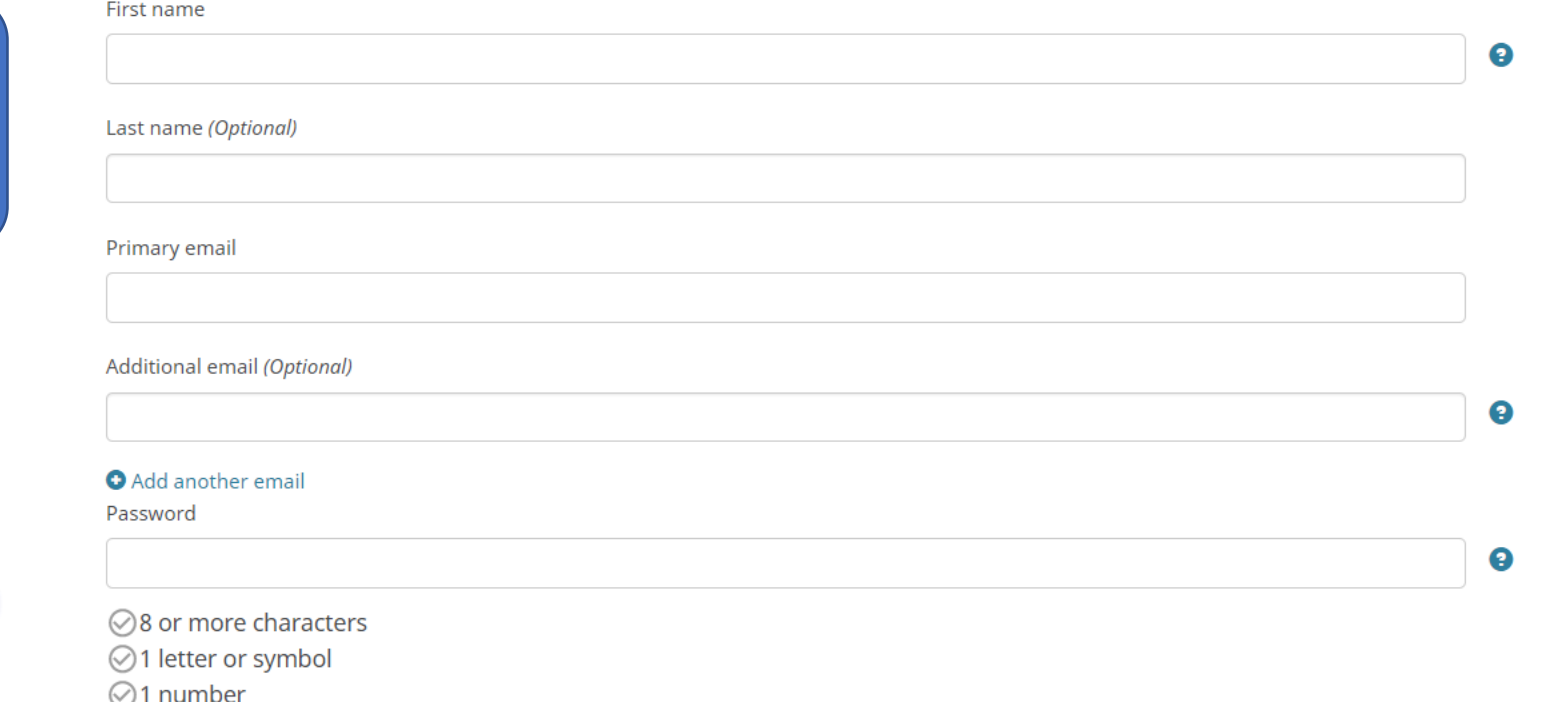

Заполните поля открывшейся регистрационной формы. Имя и фамилия вводятся латиницей.

Поля для заполнения:

First name (Имя)

Last name (Фамилия)

Primary email (Основной адрес электронной почты)

Additional email (Дополнительный адрес электронной почты)

Add another email (Добавить адрес электронной почты)

Create an ORCID password (Создать пароль ORCID)

Confirm ORCID password (Подтвердить пароль ORCID)

Notification settings (Настройки уведомлений) ORCID sends email notifications about items related to your account, security, and privacy, including requests from ORCID member organizations for permission to update your record, and changes made to your record by those organizations.

(ORCID отправляет по электронной почте уведомления об элементах, относящихся к вашей учетной записи, безопасности и конфиденциальности, включая запросы организаций-членов ORCID о разрешении на обновление вашей записи и изменения, внесенные в вашу запись этими организациями).

Please send me quarterly emails about new ORCID features and tips (Пожалуйста, отправляйте мне ежеквартальные электронные письма о новых функциях и советах ORCID)

**Чтобы получать эти электронные письма, вам необходимо подтвердить свой основной адрес электронной почты.**

After you've registered, you can change your notification settings at any time in the account settings section of your ORCID record. (После регистрации вы можете в любое время изменить настройки уведомлений в разделе настроек учетной записи своей записи ORCID).

**Заполнив поля формы, нажмите кнопку "Register" (Зарегистрироваться). После этого Вам будет присвоен Ваш личный ORCID iD и вы перейдете на страницу своего профиля в ORCID.**

**Ваш номер ORCID находится в левой панели, под Вашим именем.**

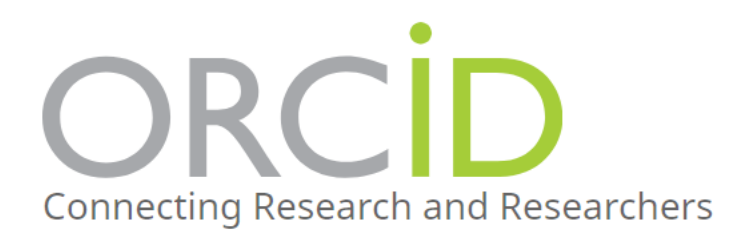

Registry  $\sim$ Search  $\checkmark$ 

#### **FOR ORGANIZATIONS FOR RESEARCHERS ABOUT HELP**

**ADVANCED LIVER CIRRHOSIS** 

### $\vee$  Employment (1) **If Sort Dmitrii Granov** ΩD. Russian Scientific Center of Radiology and Surgical Technologies:  $\Theta$ https://orcid.org/0000-0002-8746-8452 aint Petersburg, RU 1997-03-01 to present | head (interventional radiology and surgery) **Print view 2** Employment  $\bigtriangledown$ Also known as Source: Dmitrii Granov  $\bigstar$  Preferred source dmitriy granov. dmitry granov  $\vee$  Works (50 of 155) **IT** Sort  $\Theta$ **Country** Russia Items per page:  $50 \bullet$  $1 - 50$  of 155  $\lt$  $\rightarrow$  $\bm{\Theta}$ **Other IDs** TRANSCATHETER ARTERIAL CHEMOEMBOLIZATION IN THE ResearcherID: R-3365-2017 Помощь TREATMENT OF PATIENTS WITH HEPATOCELLULAR CARCINOMA ON Scopus Author ID: 6701616771